# <span id="page-0-0"></span>**Create custom Freshservice ticket fields**

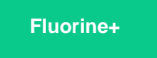

To enable a Freshservice service integration with ServiceNow, 2 custom fields will need to be created for tickets: **CorrelationID** and **Updated Via**. These fields must be created for Freshservice tickets so that fields can properly be mapped between Freshservice and ServiceNow when records are sent through the Perspectium Mesh.

## **Prerequisites**

**A** You must have the Freshservice Admin role to complete the procedure described below.

#### **Procedure**

To create custom ticket fields for your Freshservice service integration, follow these steps:

**1.** Log into Freshservice and navigate to **Admin** > **Form Fields** (under **General Settings**).

**2.** Under the Ticket Fields tab, click  $T$  to create a Single Line Text field.

**3.** Uncheck the **Displayed to requester** box. Then, type **Correlation Id** as the Field Name (under For Agents) and click **Done** to finish creating this custom field.

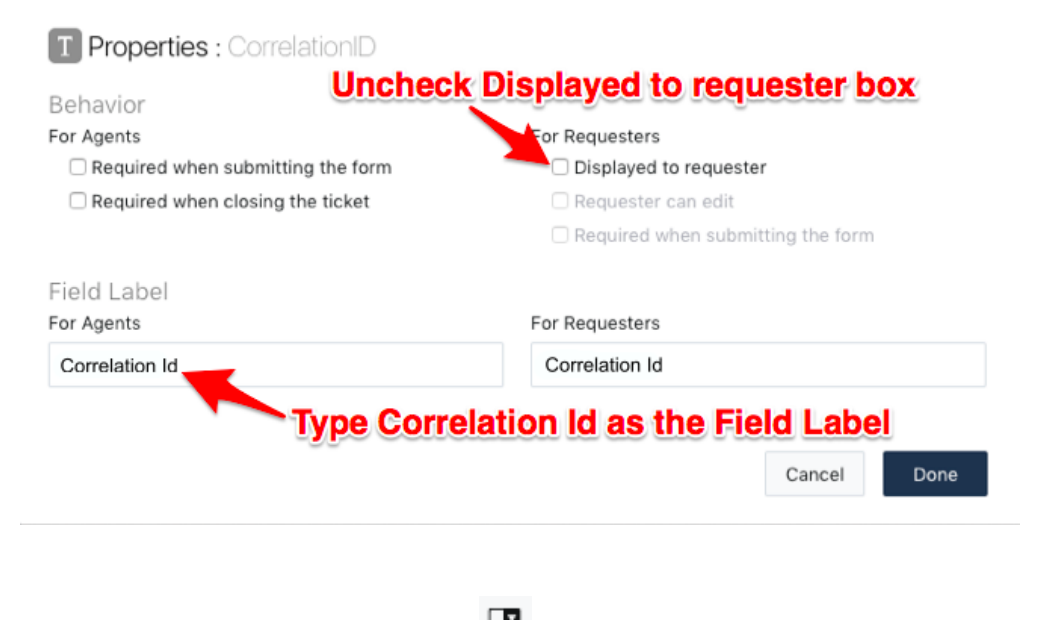

**4.** At the top of the screen under Ticket Fields, click **the screen in the screen under Ticket Fields**, click

**5.** Uncheck the **Displayed to requester** box. Then, type **Updated Via** as the Field Name (under For Agents) and click **Add item** to add 3 status choices: **Freshservice**, **Webservice**, and **Note**. Finally, click **Done** to finish creating this custom field.

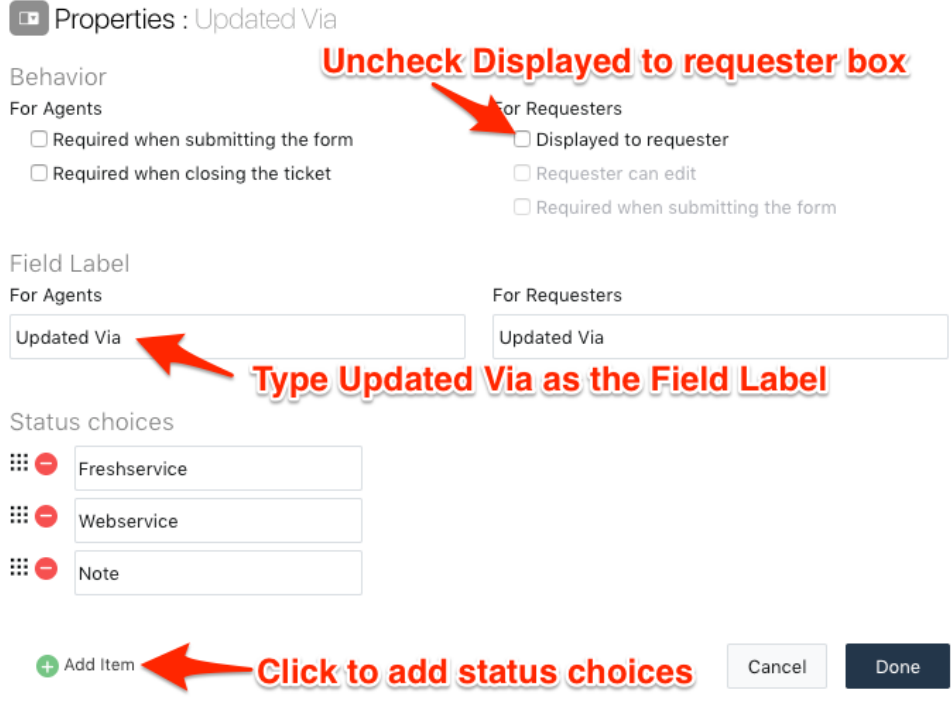

### **Next step**

[Create Perspectium Inserts ServiceNow workflow](https://docs.perspectium.com/display/fluorineplus/Create+Perspectium+Inserts+ServiceNow+workflow)

## **Similar topics**

- [Get started with ServiceBond for Freshservice](https://docs.perspectium.com/display/fluorineplus/Get+started+with+ServiceBond+for+Freshservice)
- [Create custom Freshservice ticket fields](#page-0-0)
- [Create Freshservice workflows](https://docs.perspectium.com/display/fluorineplus/Create+Freshservice+workflows)
- [Create Perspectium Inserts ServiceNow workflow](https://docs.perspectium.com/display/fluorineplus/Create+Perspectium+Inserts+ServiceNow+workflow)
- [Create Perspectium Updates ServiceNow workflow](https://docs.perspectium.com/display/fluorineplus/Create+Perspectium+Updates+ServiceNow+workflow)

## **Contact Perspectium Support**

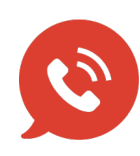

**US: [1 888 620 8880](tel:18886208880) UK: [44 208 068 5953](tel:442080685953) [support@perspectium.com](mailto:support@perspectium.com)**